## **Publishing to the Internet using Frontpage 2000**

Establish a connection with the Internet.

Open Frontpage 2000

- 1. Select and Open your web. (The one that is on your hard drive that you made for class.)
- 2. From the menu Select and click on: File
- 3. Select and click on: Publish Web…
- 4. The *Publish Web* pop-up box appears.

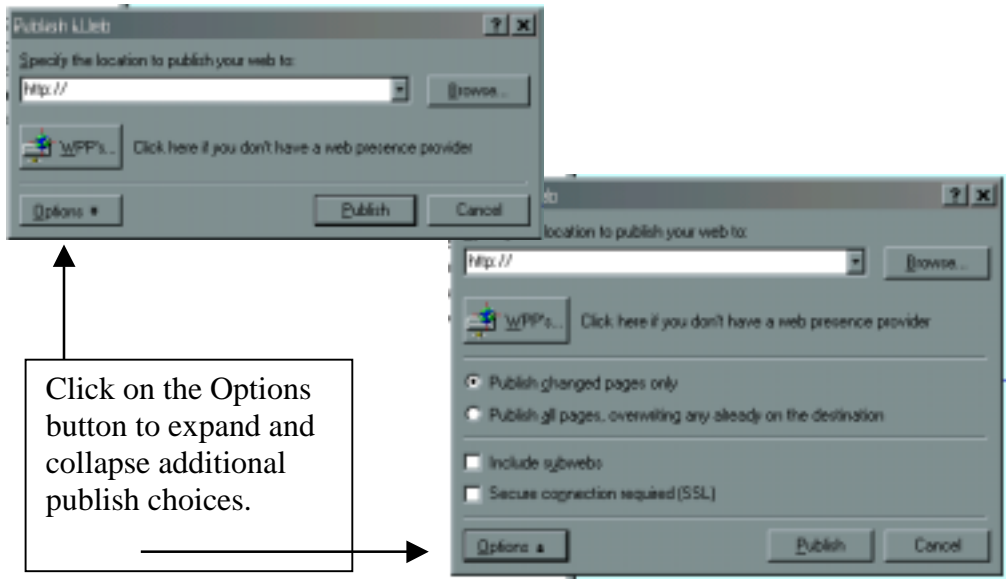

5. In the box that begins with http://

Type in….**ftp://www.ite375.usouthal.edu/Your-Last-Name-Goes-Here**

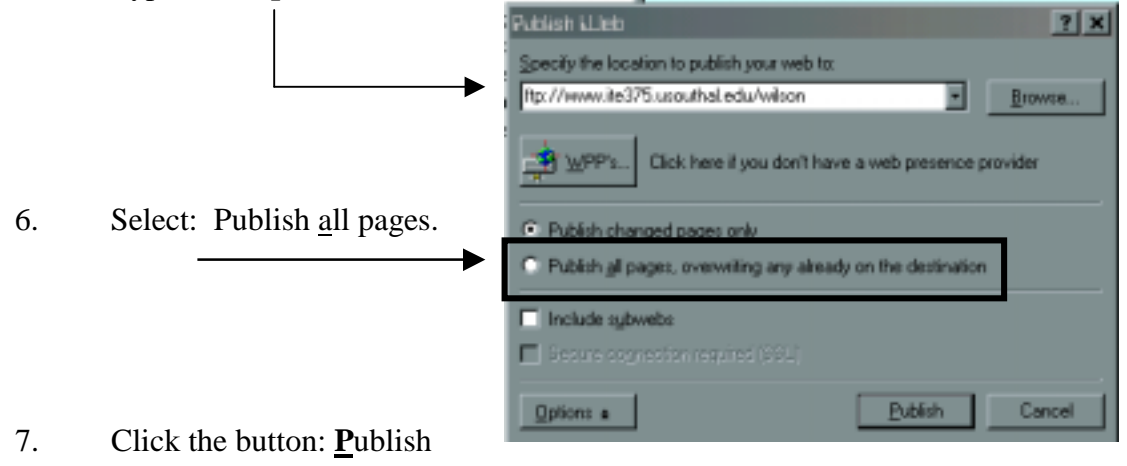

- 8. The *Name and Password Required* pop-up box will appear **CD**<br>Neme and Password Required  $2|x|^{\times}$ Type in:<br>Name: Your Username This operation requires end-user permission for flp://:0. Password: Your password Name and password are case sensitive. (from class hand-out) c045918 Name: .F Password: Cc  $0<sub>k</sub>$ Cancel
- 9. Instant gratification.

![](_page_1_Picture_52.jpeg)